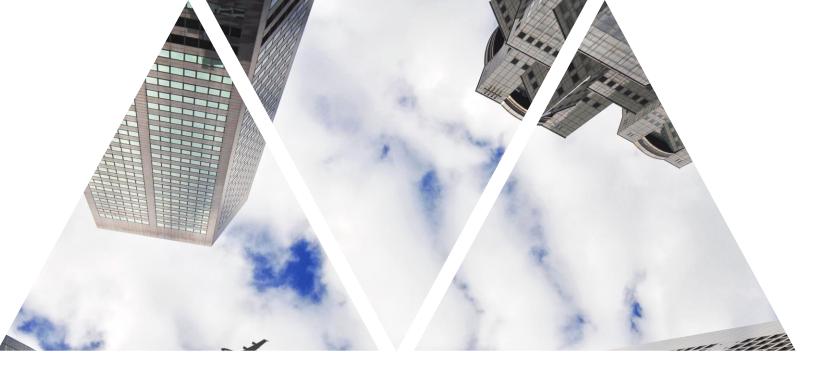

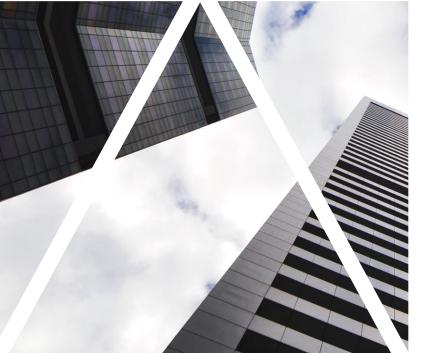

## CREATING GOALS

# Logging into myFox, selecting sections

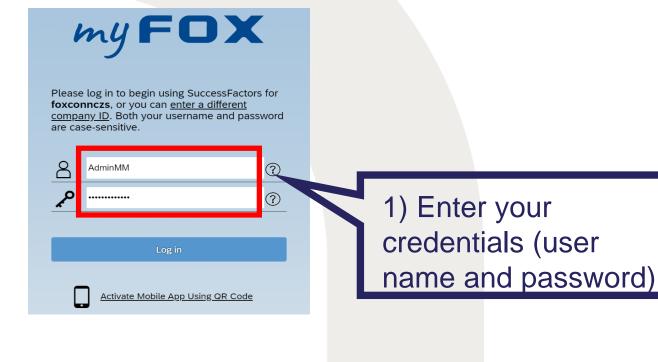

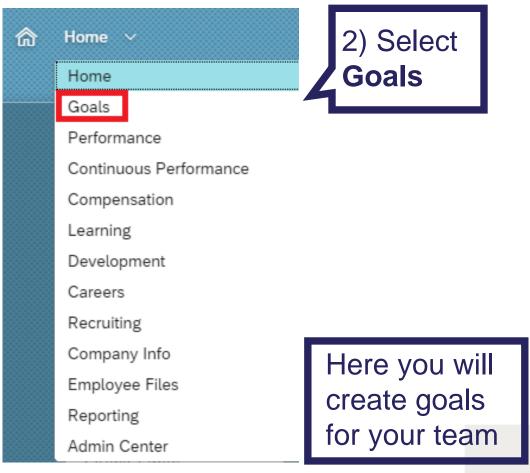

#### Creating goals for your team

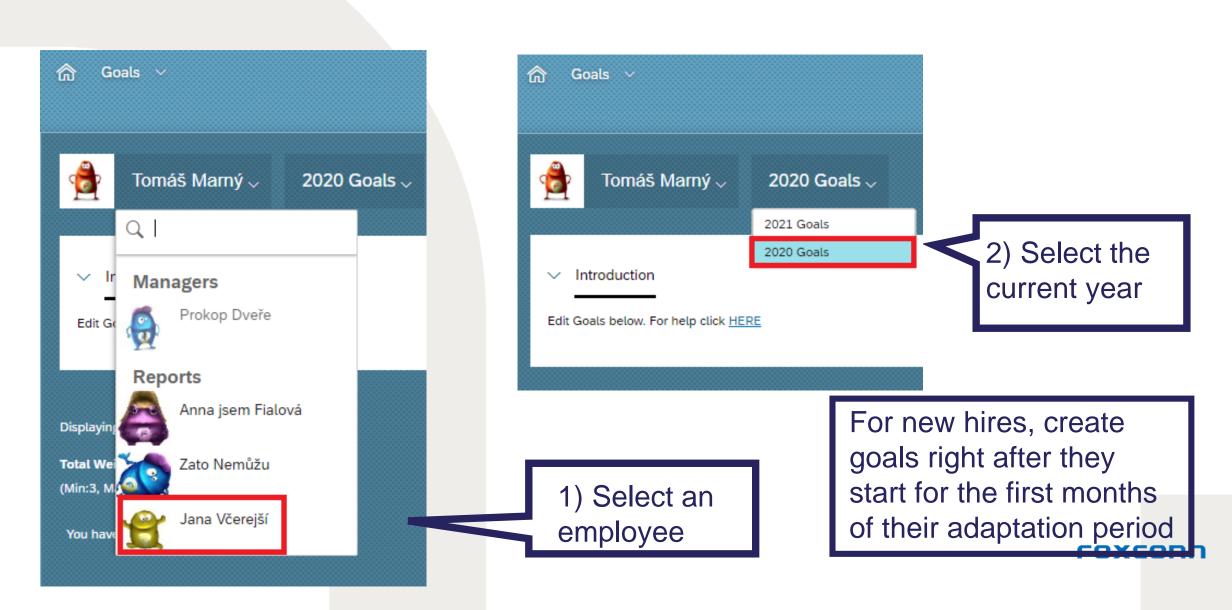

#### Creating new goals

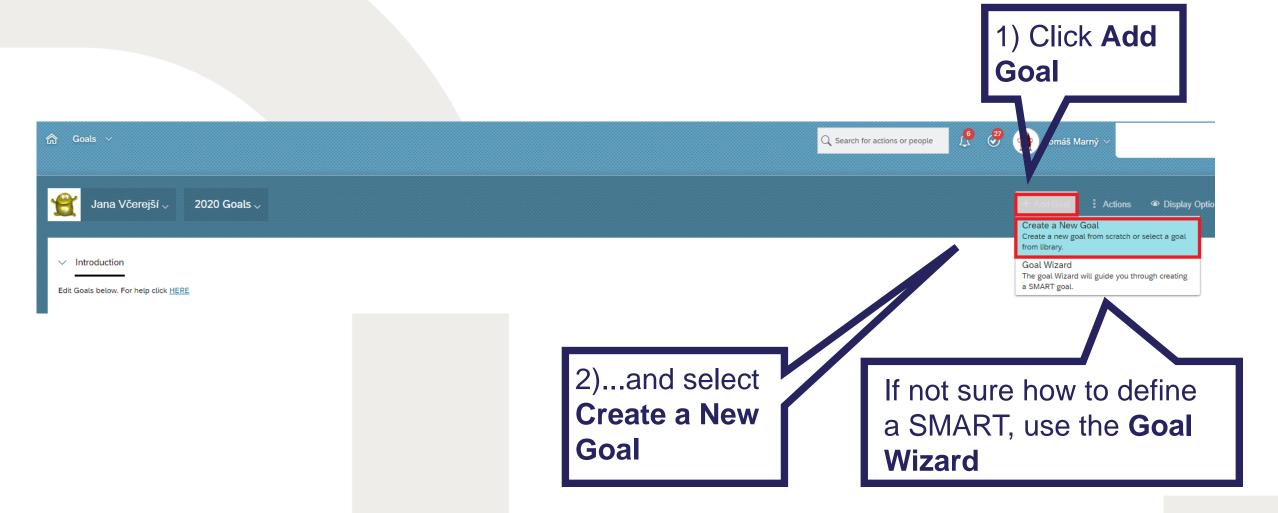

#### Creating new goals

Create a New Goal

Choose what type of goal to add.

Create a new (personal) goal or use an existing one from the library

+ Personal Goal

Personal Goals allow you to make up your own goal and assign any metrics you want.

+ Library Goal

Library Goals are selected from an organized library with suggested metrics.

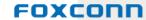

### Creating new goals

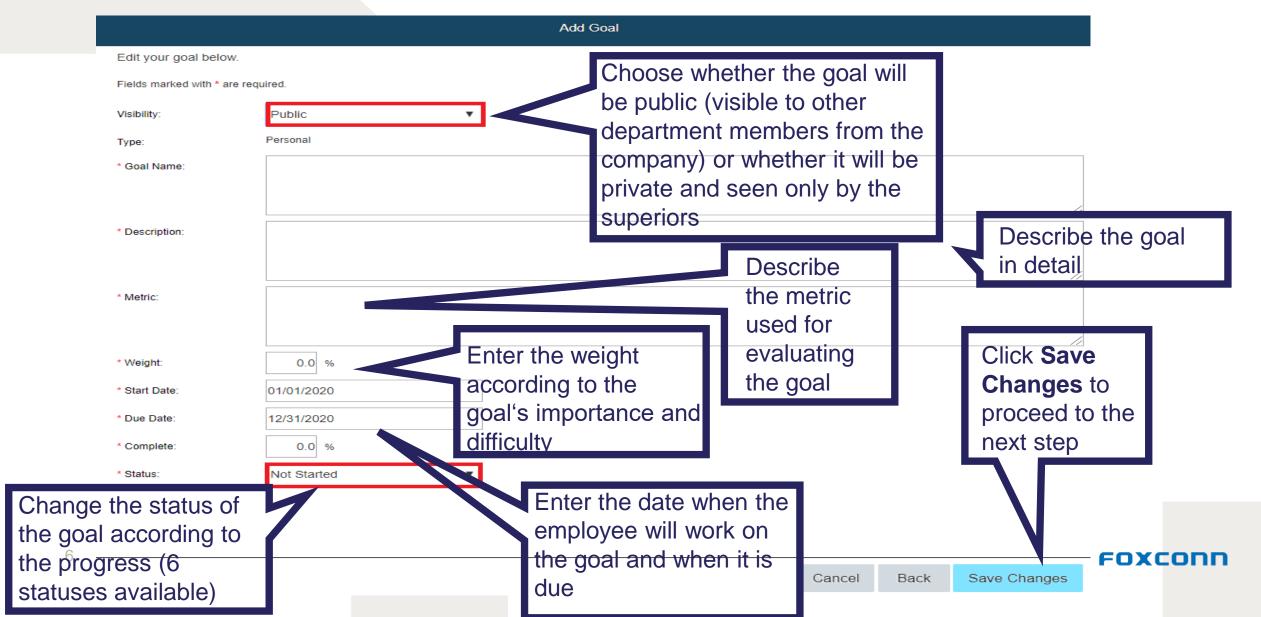

Selecting goals from library

Use the library in cases when you want to draw inspiration from existing goals or if you submitted a standardised goal and want to use it

Select a goal from one of 13 categories and their subcategories according to the **OKR or SMART** methodologies

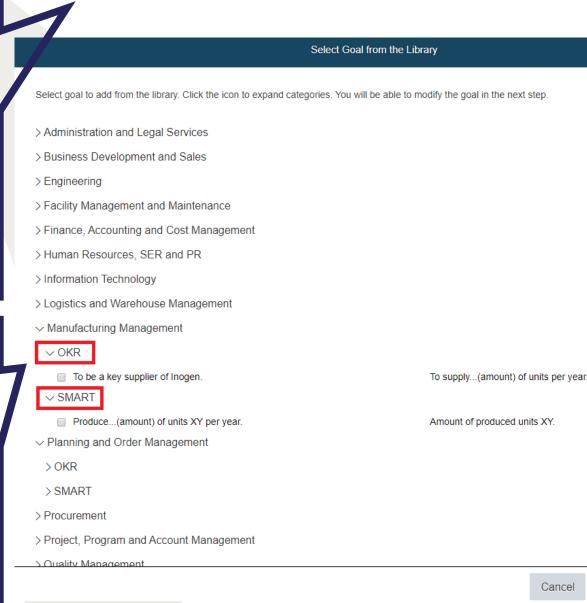

After selecting a goal, click Add Selected. After that, goals can be further speficied or edited.

Add Selected

Cancel

Back

FOXCODE

#### Sample goal

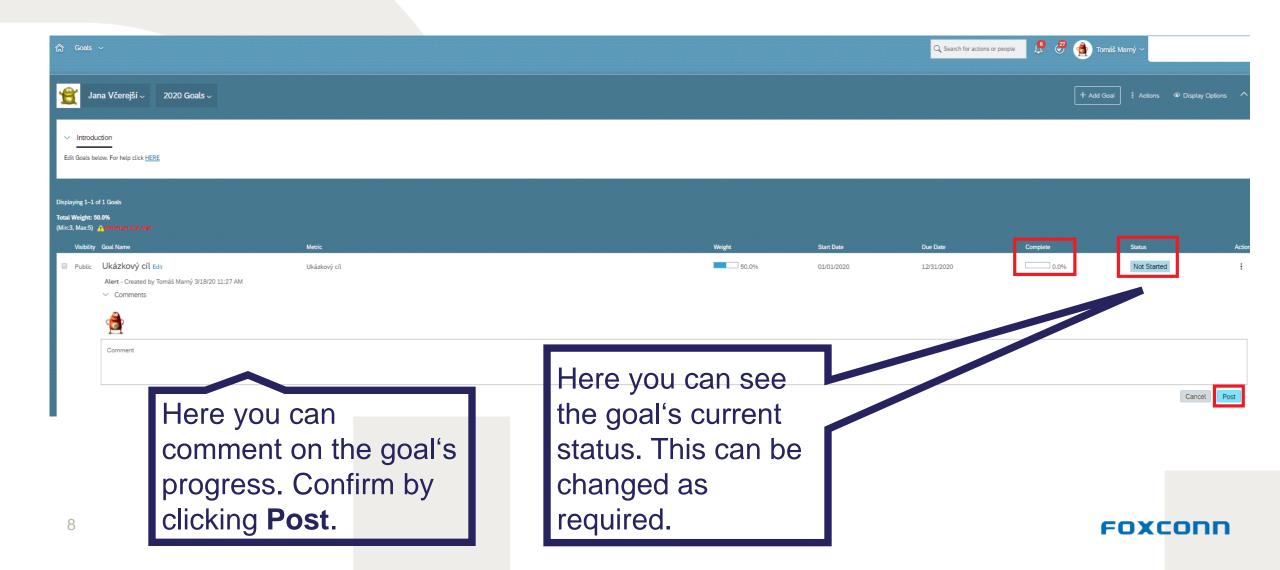

#### **Creating SMART goals**

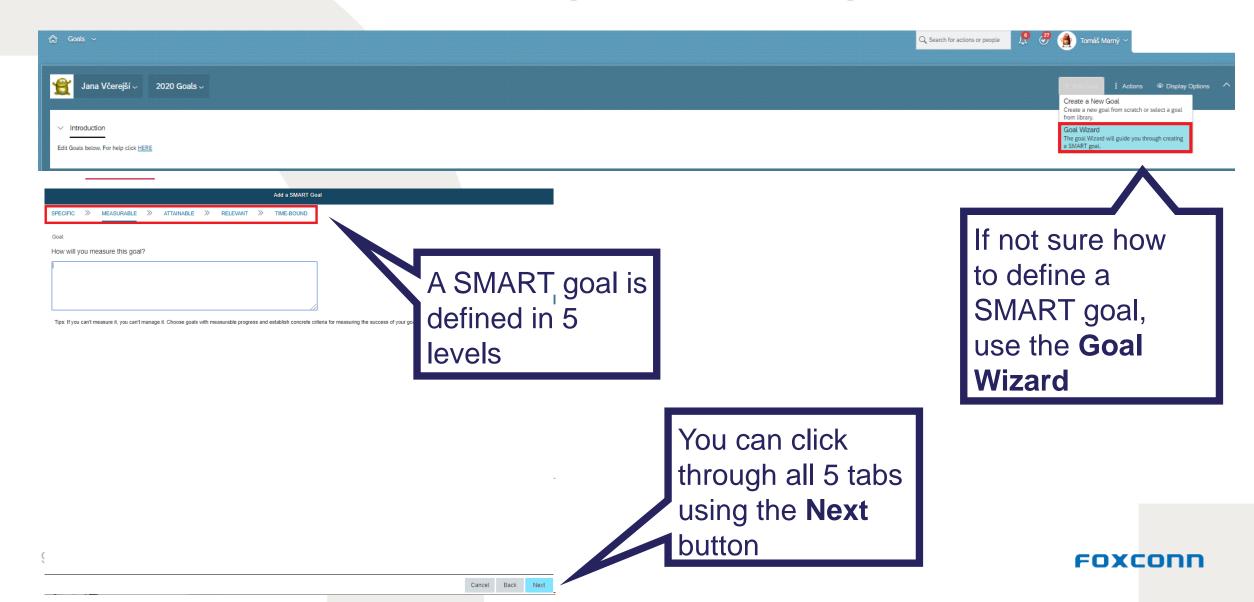